Prof. Dr. Peter Buchholz, Prof. Dr. Heiko Krumm, Dipl.-Inf. Iryna Felko WS 2011/2012

## Modellierung und Analyse eingebetteter und verteilter Systeme Übungsblatt 10

Ausgabe: 15. Dezember, Abgabe: 9. Januar

Aufgabe 10.1 (6 Punkte) LTL

Betrachten Sie folgendes Transitionssystem TS über der Menge atomarer Aussagen  $\{a, b, c\}$ :

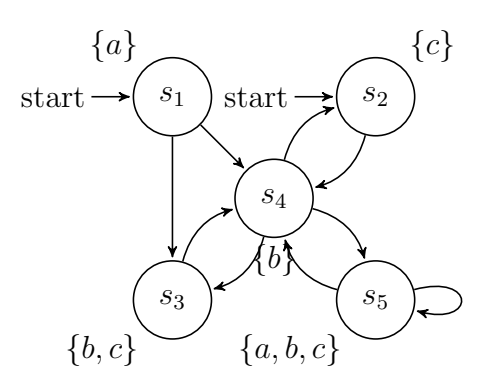

Abbildung 1: Transitionssystem  $TS$ 

Entscheiden Sie für jede gegebene Formel  $\rho_i$ , ob  $TS \vDash \rho_i$  gilt. Begründen Sie Ihre Antwort. Wenn  $TS \nvDash \rho_i$  gilt, geben Sie einen Pfad  $\pi \in Pfade(TS)$  an, so dass  $\pi \nvDash \rho_i$  gilt (also ein Gegenbeispiel).

- 1.  $\rho_1 = FG c$
- 2.  $\rho_2 = GF c$
- 3.  $\rho_3 = X \neg c \rightarrow XX \ c$
- 4.  $\rho_4 = G a$
- 5.  $\rho_5 = a \, U G (b \vee c)$
- 6.  $\rho_6 = (XX b) U (b \vee c)$

## Aufgabe 10.2 (3 Punkte) CTL Aquivalenzen ¨

Seien Φ und Ψ zwei beliebige CTL-Formeln. Welche der folgenden Äquivalenzen sind korrekt?

a) AX  $AF \Phi \equiv AF AX \Phi$ 

- b)  $EX EF \Phi \equiv EF EX \Phi$
- c) AX  $AG \Phi \equiv AG$  AX  $\Phi$
- d)  $EX EG \Phi \equiv EG EX \Phi$
- e)  $EF EG \Phi \equiv EG EF \Phi$

## Aufgabe 10.3 (6 Punkte) PROMELA/SPIN Model Checker

Zur Lösung dieser Aufgabe wird das Programm SPIN (s. www.spinroot.com) benötigt. Nutzen Sie die Rechner-Pools der Universität, eine ssh-Verbindung ist dafür ausreichend.

Loggen Sie sich mit Ihrem Pool-Account auf den Rechner marvin.cs.uni-dortmund.de ein und führen Sie folgende Kommandos aus:

mkdir spin && cd spin

```
wget http://spinroot.com/spin/Bin/spin522\_sunos
```

```
chmod u+x spin522_sunos && ln -s spin522_sunos spin
```
export PATH=\$HOME/spin:\$PATH

Testen Sie die korrekte Installation durch Ausgabe der Kommandozeilenoptionen: spin --help.

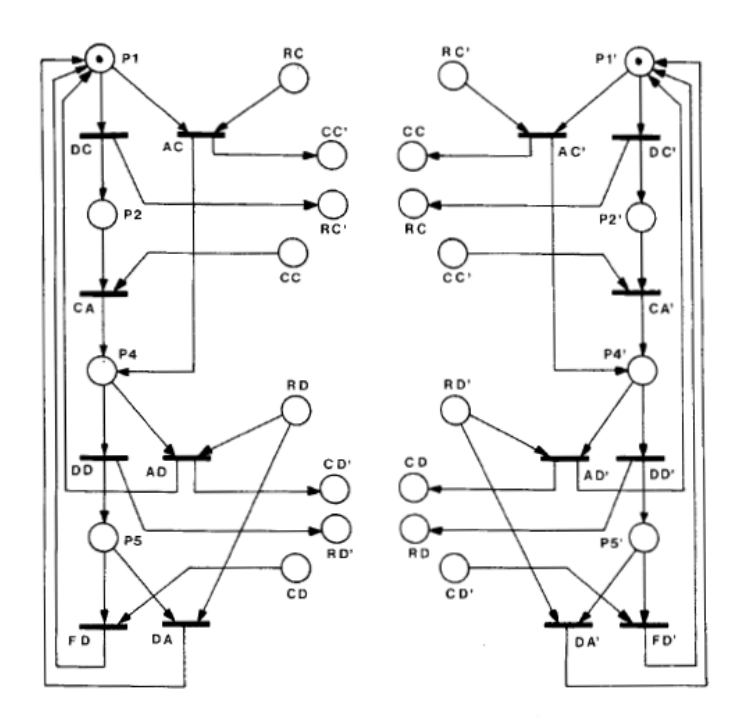

<span id="page-1-0"></span>Abbildung 2: Das zweite Petri-Netz

Für die Übung sollen zwei Modelle aus [1] ausprobiert werden. Laden Sie bitte dazu das Archiv mit den Beispielen:

mkdir examples && cd examples

wget http://spinroot.com/spin/Doc/Book\_extras/examples.tar.gz gunzip \* && tar -xf \* && cd App\_C

Hier folgen PROMELA-Modelle zweier Petri-Netze. Sie können mit dem Kommando more petrinet1 die erste Datei betrachten.

Wie wird hier das PROMELA-Sprachelement guard -> effect zur Beschreibung der Petri-Netze genutzt?

Das erste Modell beinhaltet ein Deadlock. Nutzen Sie SPIN, um mittels Erreichbarkeitsanalyse den Deadlockzustand zu finden: spin -v petrinet1.

Warum erkennt SPIN hier die Deadlock-Situation? Welche Suchmethode wendet SPIN hier an?

Das zweite Petri-Netz ist dem Paper unter [\[2\]](#page-2-1) entnommen. Darin wurde es als frei von Deadlocks bewiesen. Analysieren Sie das Netz mit spin -v petrinet2

Welcher Fehler tritt hier auf?

Abbildung [2](#page-1-0) zeigt das zweite zu untersuchende Petri-Netz. Das Netz stellt einen Kommunikationsablauf zwischen zwei Maschinen dar. Zur besseren Übersicht sind diese in der Zeichnung getrennt. Stellen mit den selben Namen lassen sich zusammenfassen.

Hinweis: Bei Problemen mit dem Pool-Account oder SPIN bitte rechtzeitig Fragen stellen, wir überlegen dann gemeinsam eine Lösung.

Nächste Übungsgruppen: Freitag, 13.01.2011

Wir wünschen schöne Feiertage und einen guten Übergang in das neue Jahr!

## Literatur

- <span id="page-2-0"></span>[1] Holzmann, G., *The SPIN Model Checker*, Addison-Wesley, 2003.
- <span id="page-2-1"></span>[2] Berthelot, G., Terrat, R., "Petri Nets Theory for the Correctness of Protocols,"IEEE Transactions on Communications, Vol.30, pp.2497-2505, December 1982.